# AMPL - leicht gemacht

Horst Tempelmeier

Universität zu Köln Seminar für Supply Chain Management und Produktion Albertus-Magnus-Platz D-50923 Köln http://www.scmp.uni-koeln.de/ tempelmeier@wiso.uni-koeln.de

Druckdatum: 27. April 2006

Version 1.1

Köln, April 2006

#### 1 Einführung

AMPL ist eine algebraische Modellierungssprache, mit der lineare und nichtlineare, kontinuierliche und diskrete Optimierungsprobleme formuliert und durch passende Solver gelöst werden können. Dieses Schriftstück ist eine erste Gebrauchsanweisung des Systems AMPL. Eine detaillierte Beschreibung des Systems mit vielen Beispielen ist in dem AMPL-Lehrbuch von Fourer, Gay und Kernighan<sup>1</sup> zu finden.

#### **2 Installation**

Zunächst muß die Studentinnen-Version von AMPL aus den Internet geladen werden. Dies kann über die Seite www.ampl.com geschehen. Auf der Download-Seite findet man die Datei amplcml.zip. Diese Datei enthält eine Verzeichnisstruktur, die man auf die Festplatte kopieren sollte.

Das Ergebnis sieht dann so aus:

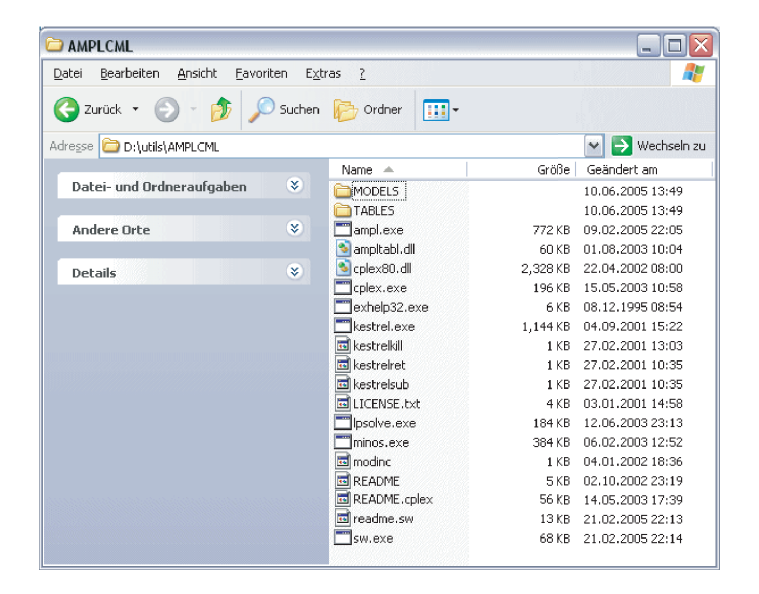

In diesem Ordner findet man die Programme sw.exe und ampl.exe. sw.exe ist nur ein komfortabler Ersatz für das schwarze DOS-Fenster. Nach dem Aufruf sw ampl erhält man folgendes Fenster:

<sup>&</sup>lt;sup>1</sup>vgl. Fourer et al. (2002)

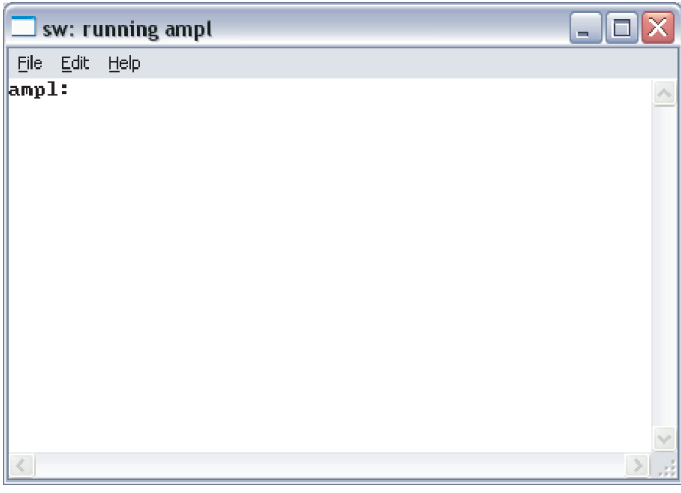

### **3 Einsatz**

Jetzt befindet man sich in dem AMPL-Arbeitsbereich. Man kann nun die AMPL-Befehle eingeben. Nehmen wir an, wir hätten ein lineares Produktionsplanungsmodell<sup>2</sup> mit der Modelldefinitions-Datei PROD.MOD und der Problemdaten-Datei PROD.DAT definiert, dann kann man dieses Modell mit den folgenden Befehlen lösen:

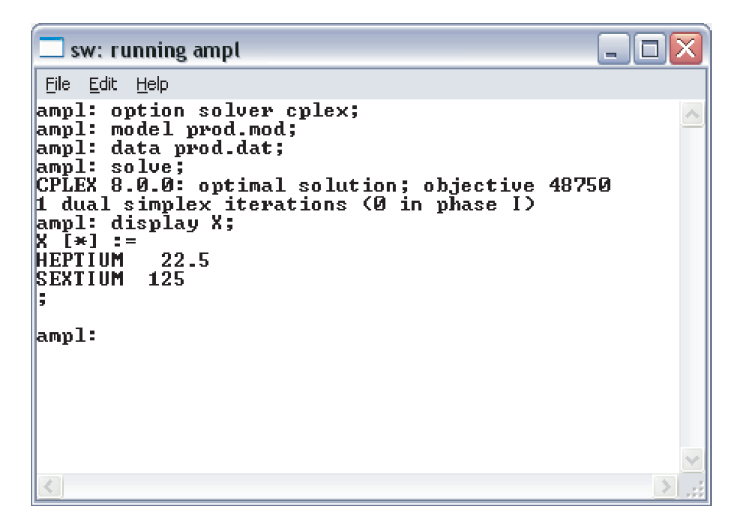

Immer, wenn auf dem Bildschirm ampl: erscheint, wartet AMPL auf eine Benutzereingabe, die mit einem Semikolon und der Eingabetaste abgeschlossen werden muß. Verlassen kann man AMPL mit dem Befehl quit. Man befindet sich dann in dem Arbeitsbereich des Programms SW, das man dann mit Alt-F4 schließen kann.

<sup>&</sup>lt;sup>2</sup>vgl. *Günther und Tempelmeier* (2006), Aufgabe D8.12

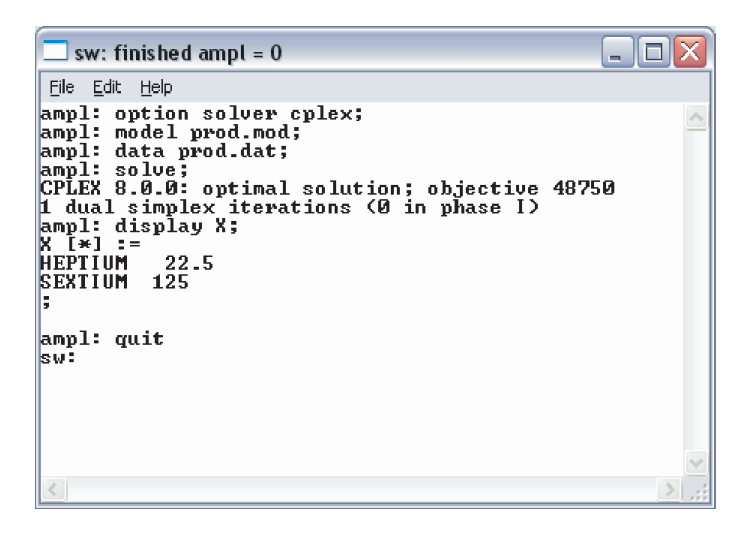

Anstelle der interaktiven Eingabe der AMPL-Befehle ist es auch möglich, diese in

einer Steuerdatei, z. B. mit dem Namen PROD.RUN wie folgt abzulegen:

```
model PROD.mod;
data PROD.dat;
option solver cplex;
solve;
display X>PROD.Aus;
display
   sum i in PRODUKTE (DB[i] * X[i]) > PROD. Aus;
display Beschaffungsrestriktion>PROD.Aus;
quit;
```
Startet man nun AMPL mit dem Befehl ampl prod.run, dann befinden sich die

Ergebnisse in der Datei PROD.AUS:

```
X [\star] :=HEPTIUM 22.5
SEXTIUM 125
;
sumi in PRODUKTE DB[i]*X[i] = 48750
Beschaffungsrestriktion [*] :=<br>800686 250
800686
 TIGER 0
;
```
## **Literatur**

- Fourer, R., D. Gay und B. Kernighan (2002). *AMPL A Modeling Language For Mathematical Programming* (2. Aufl.). South San Francisco: Duxbury Press / Brooks/Cole Publishing Company.
- Günther, H.-O. und H. Tempelmeier (2006). *Übungsbuch Produktion und Logistik* (5. Aufl.). Berlin: Springer.